### Practical Sourcing Strategies, Tips & Tricks

Presented by David Marr for DFWTRN

03/21/2024

#### A Practical Approach to Sourcing

For many Talent Acquisition professionals, Linkedin Recruiter is the only place they actually Source from. What happens when you don't have access to Linkedin Recruiter? Or it isn't able to yield the results that you need to fill your position? In this training we'll look at a practical approach to sourcing that will include the following:

- Boolean Strings
- Boolean Builders
- Search Engines
- Places to Source from
- Useful Chrome Extensions and Web sites

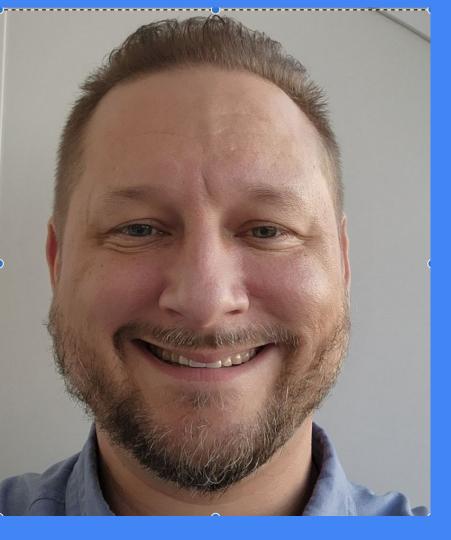

#### **About Me:**

- I've been in Recruiting and Sourcing for 20+ years and have worked in Agency, Corporate and as a Consultant. I specialize in roles that are challenging and typically senior executive through senior individual contributor roles.
- I'm based in Chicago
- I make time to learn something new every day and I enjoy traveling, new experiences, people, cuisine and helping others grow and develop their recruiting and sourcing skills.

### **Boolean Strings**

# What is Boolean?

- Boolean is a logical approach to solving problems that was invented by mathematician George Boole.
- Boolean Strings use
   Keywords and Operators to produce the desired results.

# What is a Keyword?

- Keywords are important terms that appear in the desired results that you are looking for.
- Some common examples used by TA
   professionals: Degrees, Job Titles, Company,
   Locations, Skills, Tools, Associations, and Hash
   Tags
- Keywords can also be the way that someone talks about themselves and what they do, also known as, Natural Language Search.

# What is an operator?

- An operator is a logical command that produces a specific output
- Examples: AND,OR, NOT, (), "", \*

# Let's look at a few examples of how Operators and Keywords work together

- (Salesforce OR "Sales Force") AND (Apex OR Java)
- ("Information Security" OR InfoSec OR Security) AND (Engineer OR Consultant OR Administrator OR Analyst OR Lead)
- ("Product Manager" OR "Prod Man" OR "Prod Mgr") AND (MVP OR Metrics OR KPI OR OKR OR AB OR "A/B") AND (Vision OR Strategy OR "Road Map")
- (Cloud OR AWS OR Azure OR GCP OR Rackspace OR OpenStack) AND (Engineer OR Admin OR Lead OR Eng)

Let's look at how Operators and Keywords work together

- In the examples, you should notice that the () are used to organize similar Keywords
- "" are used to incorporate spaces in between keywords
- OR is used to mean any of the Keywords
- AND is used to mean all of these Keywords

# How to determine what Keywords and Operators to use in your Boolean String?

Below are a few recommendations on how to approach this:

- Review the job description & intake notes to identify key skills, preferences, locations, target companies, etc
- Start off with a simple Boolean String and analyze the results and then determine what else you should add or remove to improve
- Think about how people talk about themselves and performing their work
- Consider where you are going to use the Boolean String and what operators are available to try
- Try different strategies and places when sourcing

### Boolean Builder

# What is a Boolean Builder?

 A Boolean Builder is a tool / website that asks you the keywords that you want to use and automatically generates the Boolean String for you and some will create Boolean for specific places you want to source from.

#### Recruit'em Boolean Builder

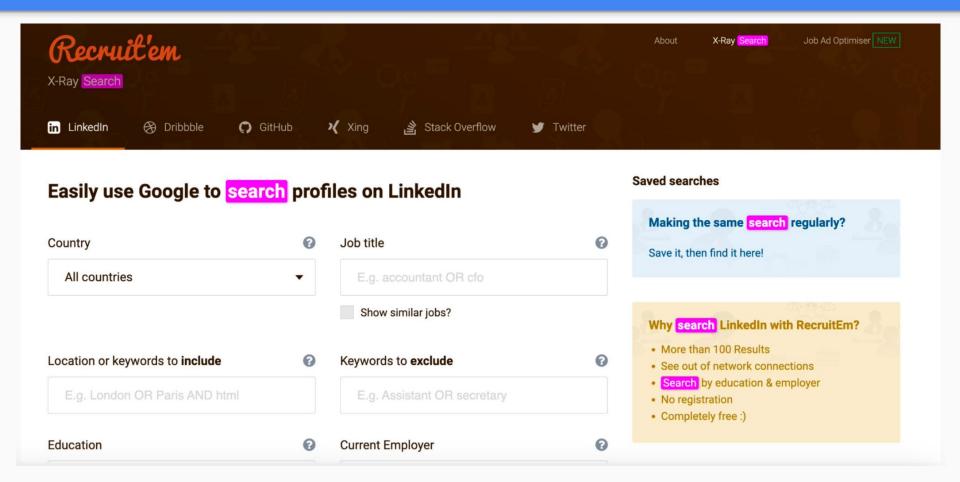

#### Recruit'em Boolean Builder

- Access Recruit'Em by going to https://recruitin.net/
- Creates Boolean Strings for the following sites:
- Linkedin
- Dribble
- Github
- Xing
- Stack Overflow
- Twitter
- Select the site you want to explore and enter the keywords in the fields, Click "Find right people on..."
- You can save copy the URL, Save the Explore Results or open it in Google

#### HireEZ Boolean Builder (Quick or JD Mode)

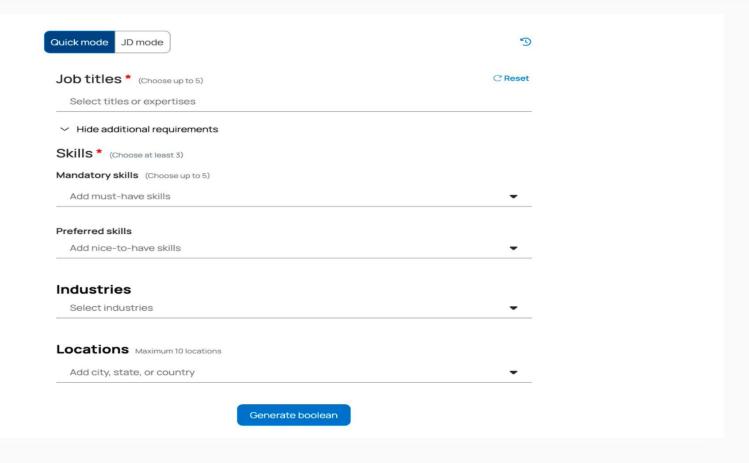

### HireEZ Boolean Builder

- <u>HireEZ</u> is a chrome extension.
   You can access the website at <a href="https://app.hireez.com/v5/boolean">https://app.hireez.com/v5/boolean</a>
- Quick Mode: Fill out the fields and generate your Boolean Strings
- JD Mode: Copy and paste your job description and it will generate your Boolean Strings
- You can copy the Boolean
   Strings or run it on Popular sites
   or by Industry

## Search Engines

# What is a Search Engine?

- A Search Engine is a website that indexes web pages and returns results to your queries.
- The queries are written in Boolean Strings
- No Search Engine indexes the entire internet

# Search Engines being discussed:

- Google is the most popular
   Search Engine globally and
   boasts 90% of all web pages
   being indexed
- Bing is the 2nd most popular
   Search Engine that is owned by
   Microsoft
- DuckDuckGo is an extremely popular Search Engine that doesn't track users activity and is known for privacy

### Google

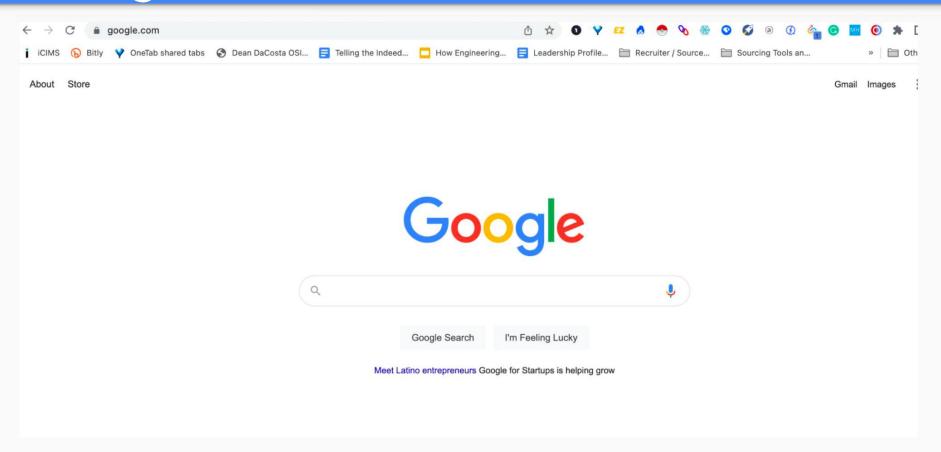

# Boolean Strings to try in Google:

- Try: site:linkedin.com/in
   (Salesforce | "Sales Force")
   (APEX OR Java)
- Site: Operator is used to xray a website or domain (like .com or .edu)

Look at how Google displays the profile Results for site:linkedin.com/in (Salesforce | "Sales Force") (APEX OR Java)

https://in.linkedin.com > shobha-rani-java-and-salesforce-...

#### Shobha Rani Java and Salesforce - Java Software Developer

Hyderabad, Telangana, India · Java Software Developer · SISL Infotech

I have 9+ years experience in **java** web development using struts framework with postgresql DB and trained in **Salesforce** development. Activity. #hiring #jobs # ...

https://www.linkedin.com > cody-chinn

#### Cody Chinn - Salesforce Developer - ApexHealth - LinkedIn

Rockford, Michigan, United States · Salesforce Developer · ApexHealth

**Salesforce** developer working with **Apex**, SOQL, JS, HTML & CSS. Maintaining the store.steelcase.com website and providing updated features as needed.

## Another **Boolean String** to try in Google:

- Try using the following: filetype:xls Conference (Attendees | Speakers | Guests | Member) ("Information Security" | InfoSec) AROUND (10) (Security | "Risk Assessment" | "Network Security" | "Application Security" | "Identity Access Management" | "Penetration Testing" | Hack)
- Filetype: Operator is used to look for specific types of files
- AROUND (#): Operator is used to look for term(s) within a designated # of other term(s)

Results from fitetype:xls Conference (Attendees | Speakers | Guests | Member) ("Information Security" | Infosec) AROUND (10) (Security | "Risk Assessment" | "Network Security" | "Application Security" | "Identity Access Management" | "Penetration Testing" | Hack)

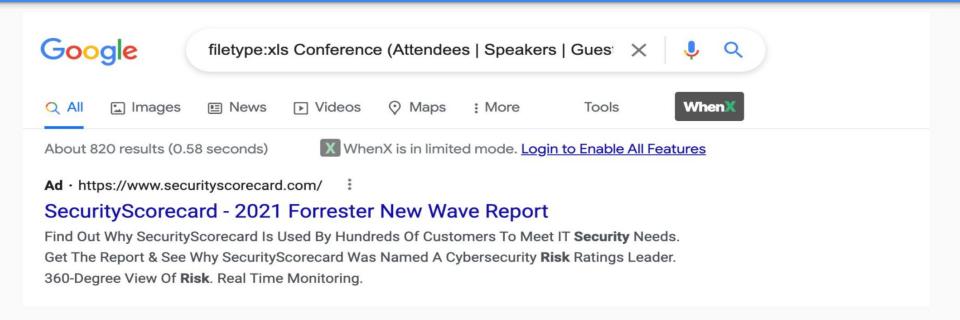

#### Bing

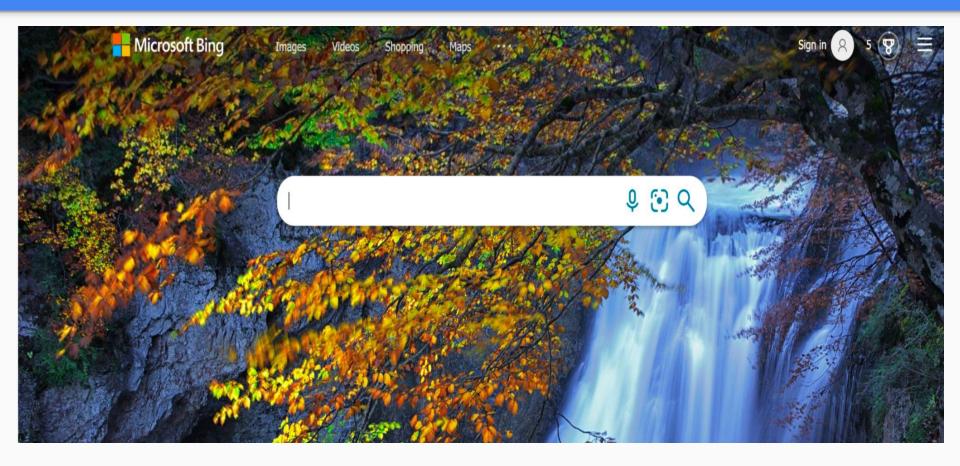

#### Try running the same Boolean Strings in Bing a we did in Google

- Try using the following:
   site:linkedin.com/in (Salesforce | "Sales Force") (APEX OR Java)
- filetype:xls Conference (Attendees | Speakers | Guests | Member) ("Information Security" | InfoSec) AROUND (10) (Security | "Risk Assessment" | "Network Security" | "Application Security" | "Identity Access Management" | "Penetration Testing" | Hack)
- What differences do you notice in the results?

bvsg.org is a site that will give you a side by side comparison of the Bing and Google search results. I'd recommend using a large screen to view results.

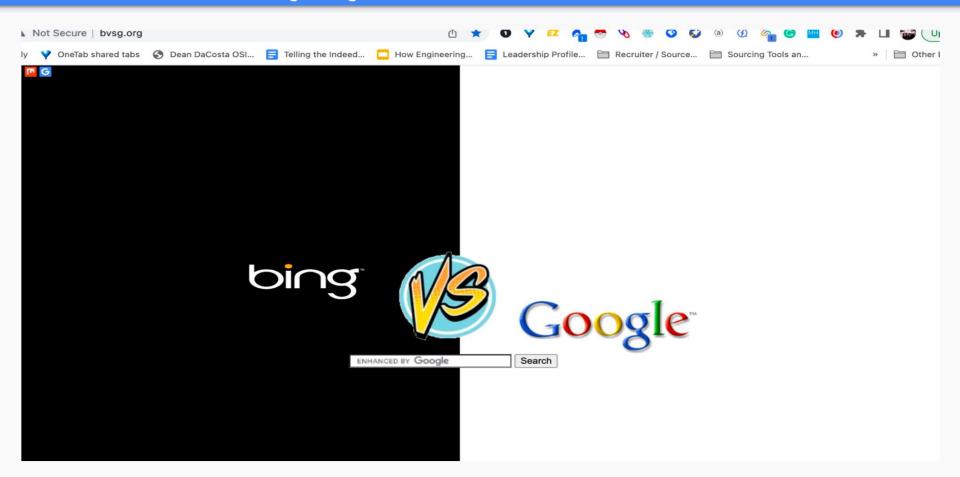

#### DuckDuckGo

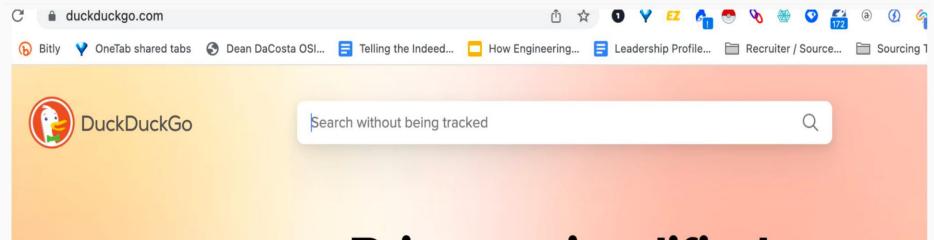

Privacy, simplified.

Join tens of millions of people who rely on DuckDuckGo's free all-in-one privacy solution to help take control of their online privacy.

Try running the same Boolean Strings in DuckDuckGo as we did in Google and Bing

- Try using the following:
   site:linkedin.com/in (Salesforce |
   "Sales Force") (APEX OR Java)
- What differences do you notice in the results?
- I'd recommend using Location as one of your keywords when sourcing on DuckDuckGo because they are based in Europe, so you might not get the desired location(s) in your results.

#### Look at how DuckDuckGo displays the profile search results for site:linkedin.com/in (Salesforce | "sales force") (APEX OR Java)

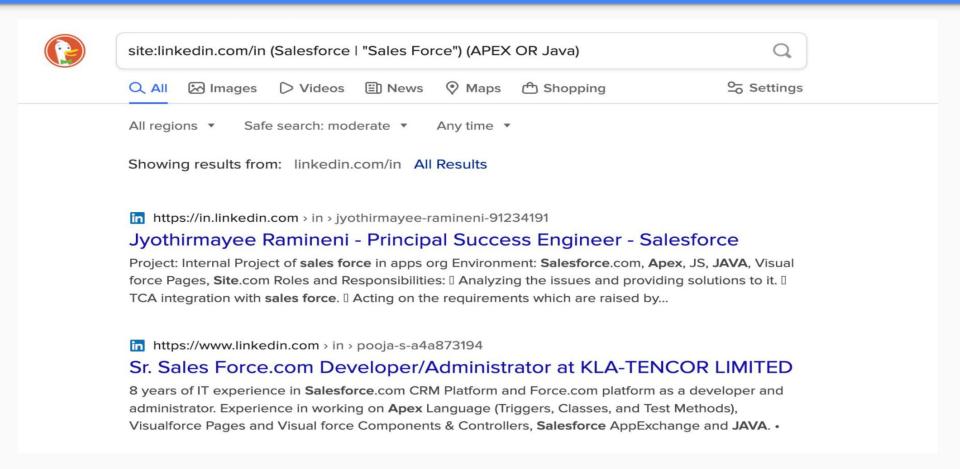

### Let's Practice

## Let's try using the example Boolean Strings in Google, Bing and DuckDuckGo

Try each of the following Boolean Strings in Search Engines mentioned above:

- (Salesforce OR "Sales Force") AND (Apex OR Java)
- ("Information Security" OR InfoSec OR Security) AND (Engineer OR Consultant OR Administrator OR Analyst OR Lead)
- ("Product Manager" OR "Prod Man" OR "Prod Mgr")
   AND (MVP OR Metrics OR KPI OR OKR OR AB OR "A/B")
   AND (Vision OR Strategy OR "Road Map")
- (Cloud OR AWS OR Azure OR GCP OR Rackspace OR OpenStack) AND (Engineer OR Admin OR Lead OR Eng)

Try using the following Operator(s) in your Boolean Strings on the Search Engines mentioned above:

- site:
- filetype:
- AROUND (#) note: Doesn't work in DuckDuckGo

A few other Operator(s) that you can try:

- •Inurl:
- Intitle:
- •Inanchor:

#### Here are a few more ideas

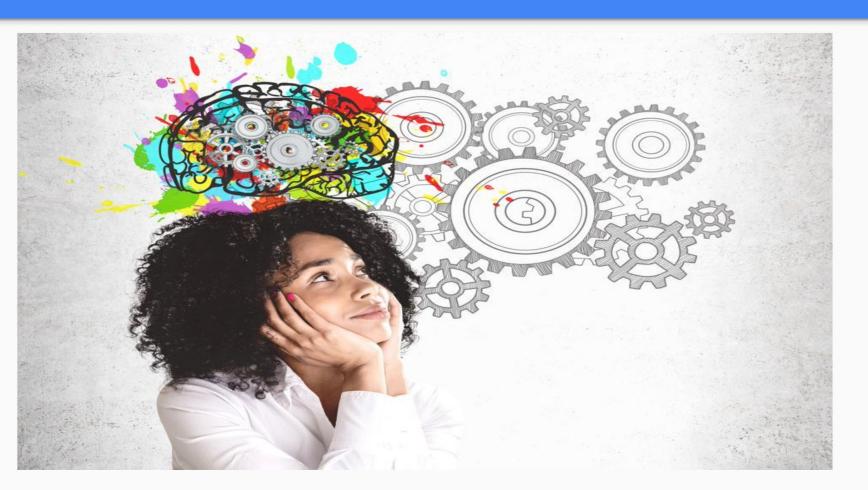

#### Try sourcing from these websites:

#### by David Marr for DFWTRN

- Kaggle
- Github
- OpenHub
- Stackoverflow
- Launchpad
- Sourceforge

- Coderwall
- Hackathon.io
- Gitlab
- Bitbucket
- Meetup
- Eventbrite

# Boolean Strings to try for Github

- Try using the following:
- site:github.com (Cloud | AWS |
   Azure | GCP | Rackspace | Openstack)
   (Engineer | Admin | Lead | Eng)
   ("United States" | USA | America)
- Github.com is a code repository site that has a lot of technical talents work and contributions and can be helpful in finding and ensuring the candidates have the technical skills you're looking for.

Search results for displays the profile search results for site:github.com (cloud | AWS | Azure | GCP | Rackspace | Openspace) (Engineer | Admin | Lead | Eng) ("United States" | USA | America)

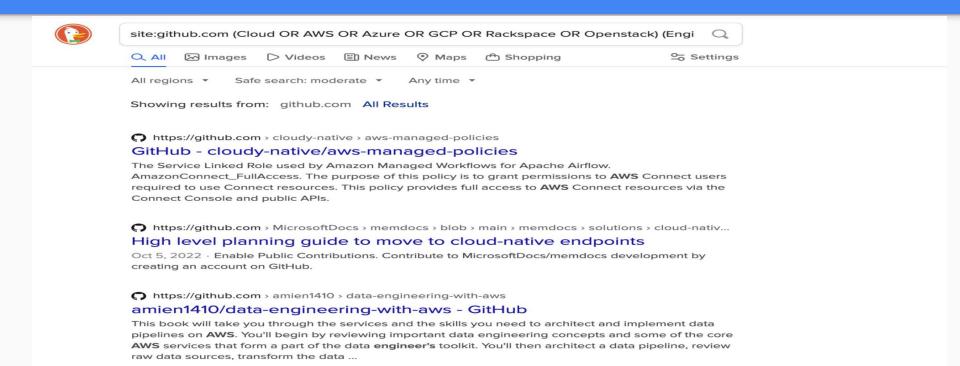

# **Chrome Extensions**

# Here are the Chrome Extensions

Chrome Extensions can make your life easier when performing specific tasks and automation while you source and we'll take a look at the following:

- OneTab
- Multihighlight
- Grammarly
- GlossaryTech
- BOOL
- InstantPreview

# OneTab

- Its a chrome extension to automate the saving, sharing, and overall management of multiple browser tabs.
- This may sound simple,
   but think about when you
   source and how many tabs
   you can have open at once.

## OneTab - <a href="https://bit.ly/2ZMO9y5">https://bit.ly/2ZMO9y5</a> to download

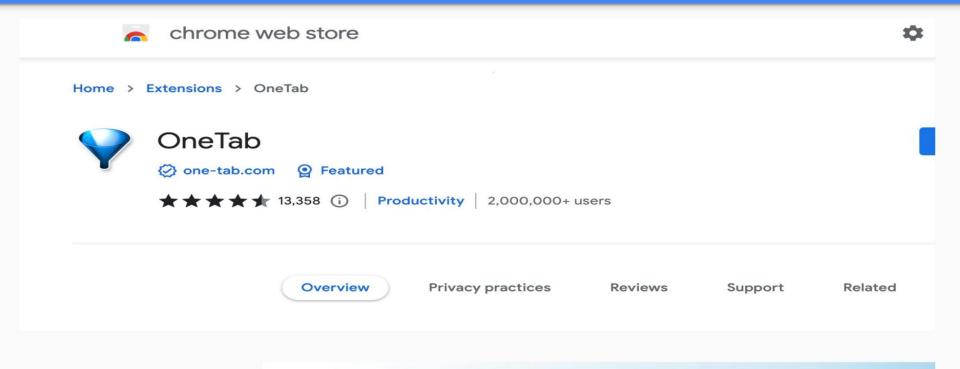

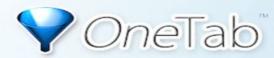

**Too many tabs?** Save them in a list and return to them later

# Multi Highlight

- Can turn on/off to highlight a list of keywords on a page that are important. This helps you find the skills and other keywords which help you review and get through profiles quicker
- This works on any page or screen that you are on when is turned on.

## Multi Highlight - <a href="https://bit.ly/3D1GIUK">https://bit.ly/3D1GIUK</a> to download

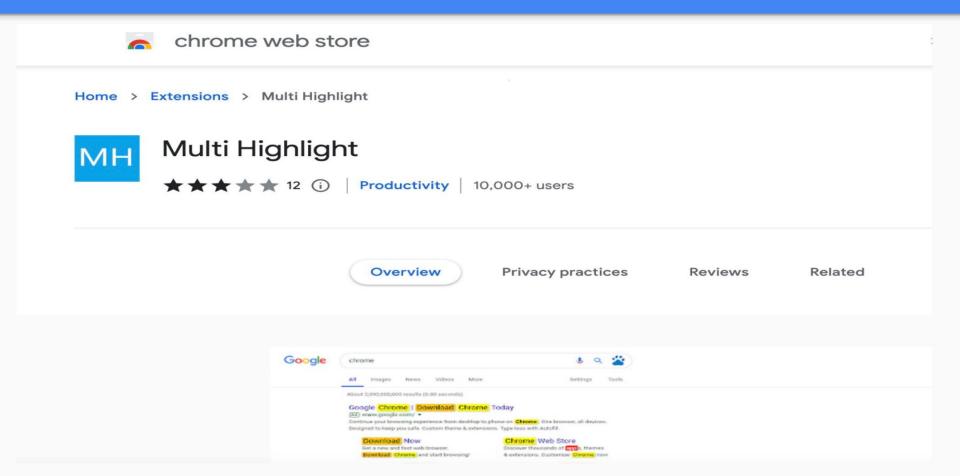

# GlossaryTech

 Its a chrome extension that analyzes the technical terms on a profile and provides the viewer with additional insights about their profile

## GlossaryTech - <a href="https://bit.ly/3VAVvgb">https://bit.ly/3VAVvgb</a> to download

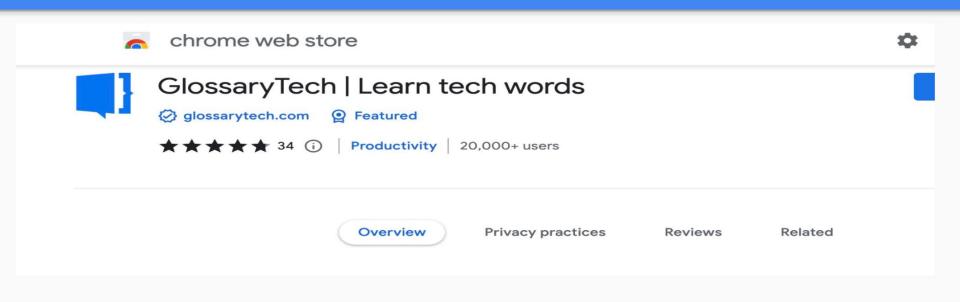

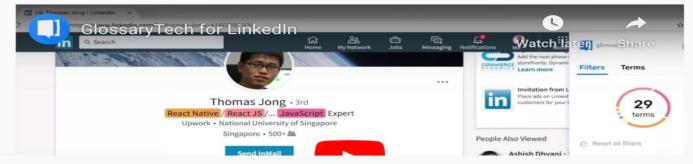

# BOOL

- Its a chrome extension that is Boolean Builder.
- You enter your keywords and it will help generate the Boolean String for you.

# BOOL - <a href="https://bit.ly/3CJjMYW">https://bit.ly/3CJjMYW</a> to download

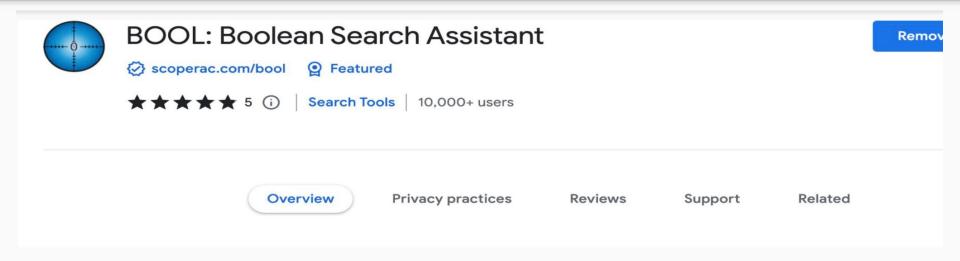

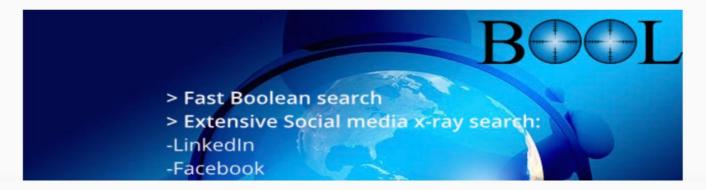

# Instant Preview

• Its a chrome extension gives you an instant look into a webpage in your search results

• This can save you time and save you from from opening up websites that aren't what you are looking for.

## Instant Preview - <a href="https://bit.ly/3S8L6Wc">https://bit.ly/3S8L6Wc</a> to download

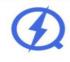

### Instant Preview

Rer

★ ★ ★ ★ ★ 149 (i) | Search Tools | 4,000+ users

Overview

**Privacy practices** 

Reviews

Support

Related

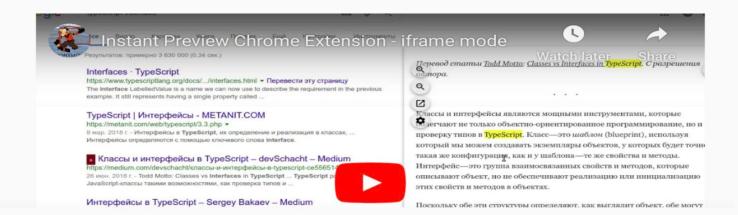

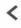

# Here are other Chrome Extensions to try:

- Calendly automate scheduling meetings
- Grammarly helps with grammar and spelling
- Magic (Text Expander) quickly retrieve templates with just a few keystrokes
- Extensity Allows to turn on/off your chrome extensions
- WhenX Allows you to make notes on Linkedin Profiles
- LinkGopher will scrape all of the weblinks from your Search results to a spreadsheet
- InstantData Scraper will scrape all of the results on a page
- DataMiner allows you to create a recipe and then automate the copying of your search results data from a web page or domain.

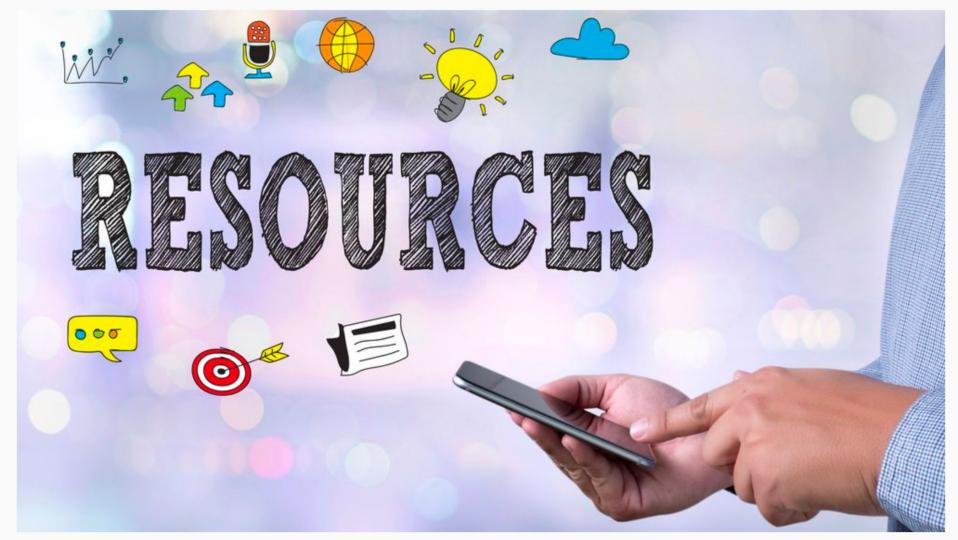

# Try these websites when trying to find contact information:

- thatsthem.com
- truepeoplesearch.com
- usphonebook.com
- fastpeoplesearch.com
- xlek.com
- Anywho.com
- Trustoria.com
- pplscanner.com

- peoplesearchnow.com
- cyberbackgroundchecks.com
- zabasearch.com
- truecaller.com
- sync.me
- Radaris.com
- Whoknows.com
- yasni.com

# **Brian Fink** created a **CSE** that x-rays Linkedin

- Brian Fink freely shared the best CSE he created to xray linkedin
- You enter your Boolean
   String and it will allow you
   to filter through the results
   via different topics

## Brian Fink's CSE to xray Linkedin - <a href="https://bit.ly/3CJdZCH">https://bit.ly/3CJdZCH</a>

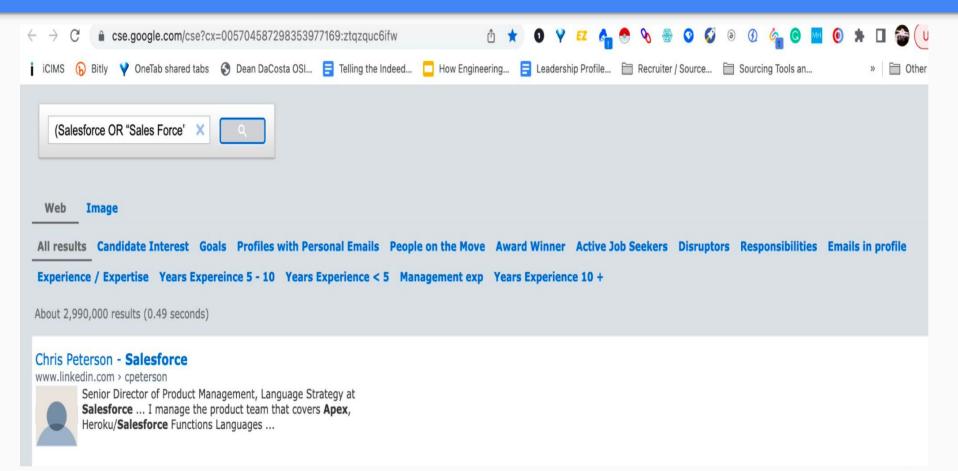

# Brian Fink's CSE created to source for Technical Roles

- Brian Fink created this CSE to source for Technical Roles
- You enter your
   Boolean String and it
   will allow you to filter
   through the results via
   different topics

## Brian Fink's CSE for Technical Roles - <a href="https://bit.ly/3yNJ1Za">https://bit.ly/3yNJ1Za</a>

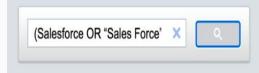

All results github stackoverflow openhub kaggle launchpad sourceforge coderwall hackathon gitlab bitbucket \_\_\_\_ deep cv ai frameworks jsstack \_\_\_\_ sfbay

Sort by: Relevance -

seattle austin china japan japan\_edu eu

About 68,600 results (0.45 seconds)

#### <u>Integration In Salesforce - SFDC API Integration - Best Practices</u>

Ad https://www.mulesoft.com/salesforce/integration ▼

Learn The Top 5 Integration Pattern For Connecting Salesforce. Connect SFDC To Any Applications In the Cloud or On-Premise With Anypoint Platform™. On-premises or Cloud. Hybrid Environments. Enterprise Security. Best Practices. Easy Scalability. WYSIWYG Editor. Out-the-box Connectors. OAuth Token Enforcement. Real-Time Analytics. Pre-built

Templates.

#### **API Best Practices**

Learn How to Create Strategic APIs Lea & Drive Great Customer Experience. Ena

#### Universal API Management

Securely Create, Manage, & Govern Any API Across Any Environment.

#### **Inventory Management**

Learn How Reusable APIs Enable Inventory Visibility

#### iPaaS Whitepaper 2022

Discover the ideal iPaaS solution Get the free iPaaS whitepaper

# Questions?

To connect or reach me you can do so by the following:

http://www.linkedin.com/in/dmarr